Skrócona instrukcja uruchomienia Ghid de pornire rapidă Priročnik za hitri zagon

Conectati tastatura si mouse-ul Priključite tipkovnico in miško

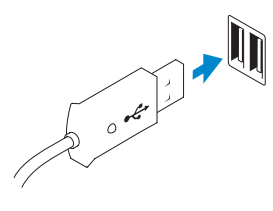

### 2 Connect the network cable (optional)

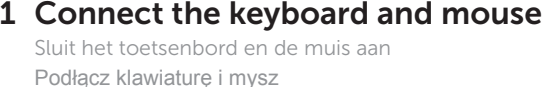

Sluit de netwerkkabel aan (optioneel) Podłącz kabel sieciowy (opcjonalnie) Conectați cablul de rețea (opțional) Priključite omrežni kabel (dodatna možnost)

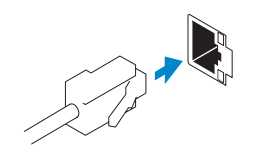

### 3 Connect the display

## Connect the power cable on your computer 3 4 6 Finish Windows setup and display

Sluit het netsnoer aan op de computer en het beeldscherm Podłącz kabel zasilania do komputera i wyświetlacza Conectarea cablurilor de alimentare pentru computerul şi afişajul dvs Priključite napajalne kable v zaslon in računalnik

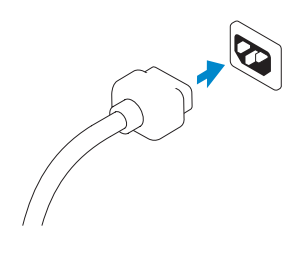

## 5 Turn on your computer and display

Sluit het beeldscherm aan Podłącz monitor Conectati afisajul Priključite zaslon

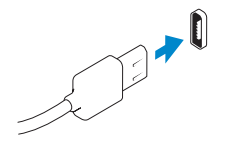

#### NOTE: If you ordered your computer with a discrete graphics card, connect the display to the discrete graphics card.

Voltooi de Windows-installatie | Skonfiguruj system Windows Finalizarea configurării Windows | Dokončajte namestitev sistema Windows

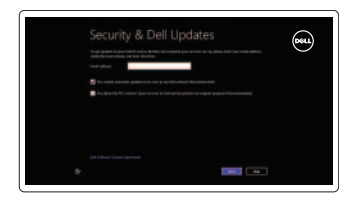

#### Enable security and updates

Schakel de beveiliging en updates in Włącz zabezpieczenia i aktualizacje Activarea securității și actualizărilor Omogočite varnost in posodobitve

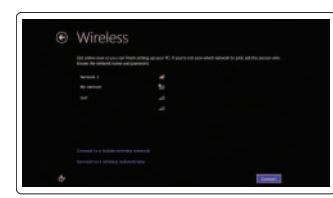

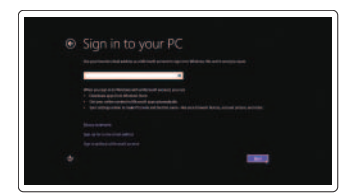

- **A.B.:** als u uw computer inclusief een discrete grafische kaart heeft gekocht, sluit u het beeldscherm aan op de discrete grafische kaart.
- **UWAGA:** Jeśli z komputerem zamówiono autonomiczną kartę graficzną, wyświetlacz należy podłączyć do złącza w tej karcie.
- **Z NOTĂ:** Dacă ați comandat computerul cu o placă grafică separată, conectați afişajul la conectorul de pe placa grafică separată.
- *Z* **OPOMBA:** Če ste kupili računalnik z ločeno grafično kartico, zaslon priklopite v priključek na ločeni grafični kartici.

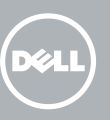

#### Log in to your Microsoft account or create a local account

Meld u aan bij uw Microsoft-account of maak een lokale account aan Zaloguj się do konta Microsoft albo utwórz konto lokalne Conectarea la contul Microsoft sau

crearea unui cont local Vpišite se v svoj Microsoftov račun ali ustvarite lokalni račun

#### Connect to your network Maak verbinding met het netwerk

Nawiąż połączenie z siecią Conectarea la reteaua dvs Povežite računalnik z omrežjem

### Explore resources

Verken de hulpbronnen | Zapoznaj się z zasobami Explorarea resurselor | Raziščite vire

#### Help and Tips

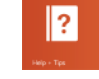

Hulp en tips | Pomoc i porady Ajutor şi sfaturi | Pomoč in namigi

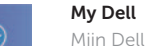

Mijn Dell | Mój Dell Computerul meu Dell | Moj Dell

### Register your computer

Registreer uw computer | Zarejestruj swój komputer Înregistrarea computerului dvs | Registrirajte svoj računalnik

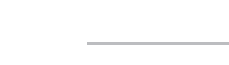

Schakel de computer en het beeldscherm in Włącz komputer i wyświetlacz Pornirea computerului şi afişajului Vključite računalnik in zaslon

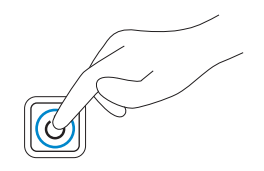

DisplayPort Connector DisplayPort-connector

Złącze DisplayPort Conector DisplayPort Priključek DisplayPort

Or | Of | Inny sposób | Sau | ALI

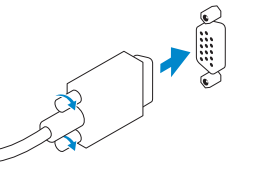

VGA Connector VGA-connector

Złącze VGA Conector VGA Priključek VGA

# **OPTIPLEX 3020**

## Quick Start Guide

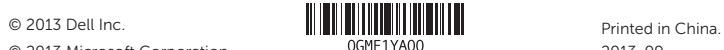

#### Product support and manuals

Productondersteuning en handleidingen Pomoc techniczna i podręczniki Asistență și manuale pentru produs Podpora in navodila za izdelek

dell.com/support dell.com/support/manuals dell.com/windows8

#### Contact Dell

Neem contact op met Dell | Kontakt z firmą Dell Contactaţi Dell | Stik z družbo Dell

dell.com/contactdell

#### Regulatory and safety

Regelgeving en veiligheid | Przepisy i bezpieczeństwo Reglementările şi siguranţa | Zakonski predpisi in varnost dell.com/regulatory\_compliance

#### Regulatory model and type

- 
- 2. Optical-drive/hard-drive bay
- 3. Microphone connector
- 4. Headphone connector
- 5. Hard-drive activity light
- 6. Power-supply diagnostic light
- 7. Power-supply diagnostic button
- 8. Power cable connector
- 9. Network connector
- 
- 11. USB 3.0 connector
- 
- 13. VGA connector
- 14. Line-in/microphone connector
- 15. Line-out connector
- 16. Expansion card slots
- 17. Security cable slot
- 18. Padlock ring
- 
- 
- 10. USB 2.0 connector
- 
- 12. DisplayPort connector

Beschreven model en type Model i typ wg normy Modelul şi tipul, conform reglementărilor Regulativni model in tip

D15M, D08S D15M001, D08S001

#### Computer model

Computermodel | Model komputera Modelul computerului | Model računalnika Optiplex 3020

### Features

Kenmerken | Funkcje | Caracteristici | Funkcije 1. Power button/Power light 1. Power button/Power light 1. Power button/Power light

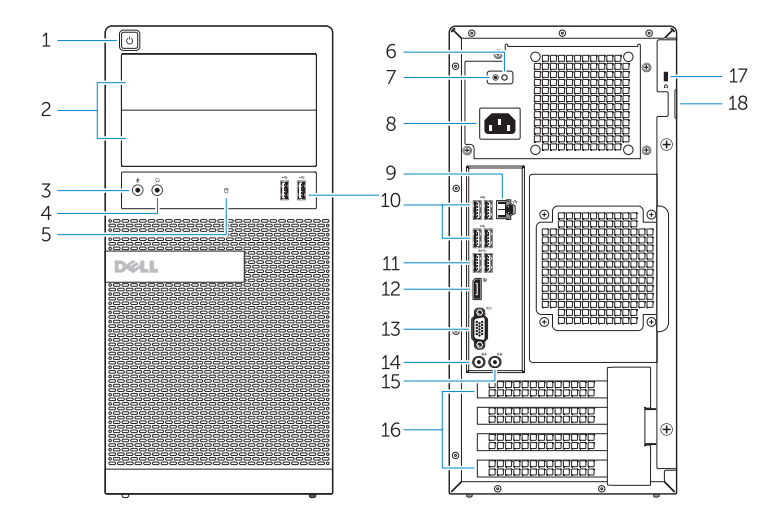

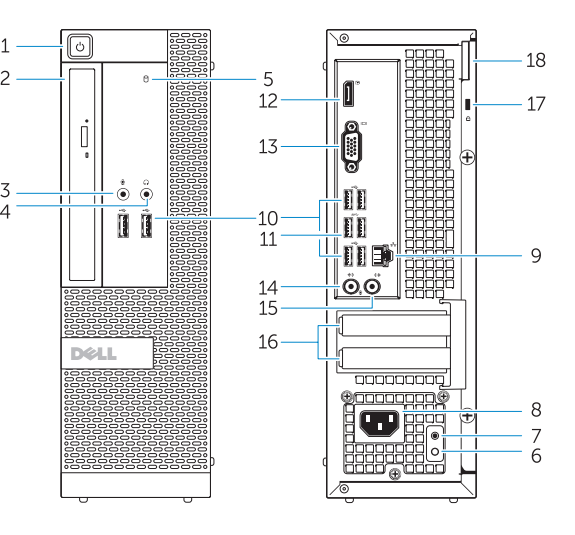

- 1. Buton de alimentare/Indicator luminos de alimentare
- 2. Spatiu pentru unitatea optică/ unitatea hard disk
- 3. Conector microfon
- 4. Conector pentru căşti
- 5. Indicator luminos de activitate a hard diskului
- 6. Indicator luminos de diagnosticare pentru sursa de alimentare
- 7. Buton de diagnosticare pentru sursa de alimentare
- 8. Conector cablu de alimentare
- 9. Conector retea 10. Conector USB 2.0
- 
- 11. Conector USB 3.0
- 12. Conector DisplayPort
- 13. Conector VGA
- 14. Conector linie intrare/microfon
- 15. Conector linie ieşire
- 16. Sloturi carduri de expansiune
- 17. Slot pentru cablul de securitate
- 18. Inel de lacăt
- 1. Przycisk zasilania/Lampka zasilania 12. Złącze DisplayPort
- 2. Wnęka napędu dysków optycznych/ 13. Złącze VGA dysku twardego
- 3. Złącze mikrofonu
- 4. Złącze słuchawek
- 5. Lampka aktywności dysku twardego
- 6. Lampka diagnostyczna zasilacza
- 7. Przycisk diagnostyki zasilacza
- 8. Złącze kabla zasilania
- 9. Złącze sieciowe
- 10. Złącze USB 2.0
- 11. Złącze USB 3.0

- 1. Aan-uitknop/stroomlampje
- 2. Compartiment voor optisch station/harde schijf
- 3. Microfoonconnector
- 4. Hoofdtelefoonconnector
- 5. Activiteitslampje harde schijf
- 6. Diagnostisch lampje voeding
- 7. Diagnostische knop voeding
- 8. Netsnoerconnector
- 9. Netwerkconnector
- 10. USB 2.0-connector
- 11. USB 3.0-connector
- 12. DisplayPort-connector
- 13. VGA-connector
- 14. Liin-in/microfoonconnector
- 15. Lijnuitgang
- 16. Uitbreidingskaartsleuven
- 17. Sleuf voor beveiligingskabel
- 18. Padlock-ring
- 
- 
- 14. Złącze wejścia liniowego/mikrofonu 15. Złącze wyjścia liniowego 16. Gniazda kart rozszerzeń 17. Gniazdo linki zabezpieczającej 18. Pierścień kłódki
- 1. Gumb za vklop/izklop, lučka za vklop 13. Priključek VGA
- 2. Ležišče za optični pogon/trdi disk
- 3. Priključek za mikrofon
- 4. Prikliuček za slušalke
- 5. Lučka dejavnosti trdega diska
- 6. Diagnostična lučka napajanja
- 7. Diagnostični gumb za napajanje
- 8. Priključek za napajalni kabel
- 9. Omrežni priključek
- 10. Priključek USB 2.0
- 11. Priključek USB 3.0
- 12. Priključek DisplayPort

14. Priključek za vhodni zvočni signal/mikrofon 15. Izhodni priključek 16. Reži za razširitveni kartici 17. Reža za varnostni kabel 18. Obroček ključavnice

OptiPlex 3020 MT Optiplex 3020 SFF